## Salt Lake City School District Student Laptops

1. When working on district laptops,

## students need to login to the Internet before they can login to the laptop!

2. To do this, click on the network or Wi-Fi icon on the bottom right of the sign-in screen

| 2                                                                                         |          |
|-------------------------------------------------------------------------------------------|----------|
| Other user<br>User name                                                                   |          |
| Password →<br>Sign in to: SLCSD<br>How do I sign in to another domain?<br>Sign-in Options | to to to |

3. Choose the Wi-Fi network you want, check the Connect Automatically box, then select **Connect** 

|                      | UR INTERNET NETWORK<br>Fured<br>Connect automatically<br>Connect              |
|----------------------|-------------------------------------------------------------------------------|
| Ge Sec               | ured                                                                          |
| i 🥻 Sec              | ured                                                                          |
| Gran Sec             | ured                                                                          |
| Gra Sec              | ured, Hotspot 2.0                                                             |
| 9 <sub>6</sub>       |                                                                               |
|                      | <u>&amp; Internet settings</u><br>tings, such as making a connection metered. |
| <i>ii</i> a<br>Wi-Fi | မာန္နာ (ရာ)<br>Mobile<br>Airplane mode hotspot                                |

4. Enter the Wi-Fi Password (network security key) and click Next or OK

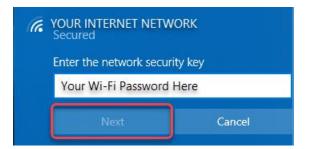

5. The laptop is now connected to the Wi-Fi. You will know it is connected when you see this symbol in the bottom right corner of the screen.

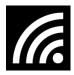

- 6. Students login to the laptop using their school email address or short username and password.
  - i. Passwords must be changed the first time a student logs in this school year
  - ii. Username is the same [First Name].[Last Initial][last three digits of student number]@slcstudents.org (xxx=last three digits of student ID) e.g. suzy.a123@slcstudents.org
  - iii. Initial password is lowercase first and last name initials, two-digit month, twodigit day and four-digit year of birth.
    - Suzy A's birthday is March, 16, 2012
    - Password is sa03162012
  - iv. Students will then be prompted to change their password before continuing to login.
    - Passwords must be 8 characters in length or more
    - Passwords cannot be the student number or short username
    - Parents can change passwords in Powerschool
- 7. For the best experience, each student should login to the laptop using their own username. E.g. do not do work on a sibling's login

## Visit the SLCSD Remote Learning Resources website for more information

https://www.slcschools.org/schools/remote-learning-resources/

https://www.slcschools.org/schools/remote-learning-resources/studentfamily-technical-supportinformation/

<u>Help Desk</u> 801-578-8224 (If no one answers, leave a message and expect a call back within 24 hours.